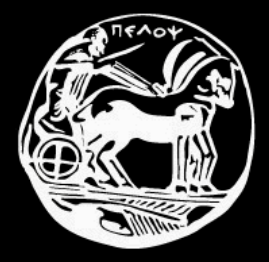

#### Πανεπιστήμιο Πελοποννήσου Τμήμα Επιστήμης και Τεχνολογίας Τηλεπικοινωνιών

Διαχείριση και Ασφάλεια Δικτύων

Εισαγωγή στο UNIX

- Σημεύωςη: τα παραδεύγματα που ακολουθούν εκτελέστηκαν σε:
	- Linux, διανομό Debian με kernel 2.6.18
	- $\blacksquare$  κέλυφος bash 3.2
- Ωστόσο, γενικά ισχύουν και για άλλες διανομές/πυρήνες/κελύφη

# **Κέλυφοσ (shell)**

- **-** Διερμηνέας γραμμής εντολών (command line interpreter)
- Βασικό (βασικότατο!) μέσο διεπαφής με το χρήστη ενός συστήματος
- Συνηθισμένα κελύφη:
	- Bourne shell (sh)
	- Korn shell (ksh)
	- C shell (csh)
	- Tenex C shell (tcsh)
	- **Bourne Shell Again (bash)**
- Για να δούμε σε ποιο κέλυφος δουλεύουμε: **echo \$SHELL**

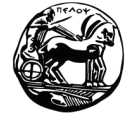

## **Το Κέλυφοσ είναι "απλώσ" ένα πρόγραμμα**

```
Φιλοςοφύα:
```

```
while(1) 
{
 read line from terminal;
 parse into words;
 substitute variables;
 execute commands;
}
```
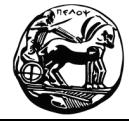

Πανεπιστήμιο Πελοποννήσου Τμήμα Επιστήμης και Τεχνολογίας Τηλεπικοινωνιών

Διαχείριση και Ασφάλεια Δικτύων Εισαγωγή στο UNIX – 4

# **Δομή γραμμήσ εντολών**

#### *prompt* **command [-options] [arguments]**

#### Παραδεύγματα:

**peace:/# cd /var/home/**

**peace:/var/home# ls -la drwxr-xr-x 4 gelioud gelioud 4096 2008-01-07 18:45 gelioud drwxr-xr-x 3 gkapi gkapi 90 2008-05-05 11:57 gkapi ………**

**peace:/var/home# ls -la | grep \*lioud drwxr-xr-x 4 gelioud gelioud 4096 2008-01-07 18:45 gelioud**

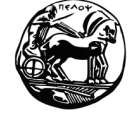

#### **Για βοήθεια: man**

```
gelioud@peace:~$ man ls
LS(1) User Commands LS(1)
NAME
      ls - list directory contents
SYNOPSIS
      ls [OPTION]... [FILE]...
DESCRIPTION
      List information about the FILEs (the current directory by default). 
      Sort entries alphabetically if none of -cftuvSUX
      nor --sort.
      Mandatory arguments to long options are mandatory for short options too.
      -a, --all
             do not ignore entries starting with .
      -A, --almost-all
             do not list implied . and ..
…………………………
                                                                   200++ 
                                                                 γραμμέσ!
```
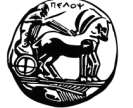

# **Για βοήθεια**

- Περύληψη βοόθειασ (ςε μύα γραμμό): **man –f <***command***>**
	- $\blacksquare$  π.χ. **gelioud@peace:~\$ man -f ls ls (1) - list directory contents gelioud@peace:~\$**
- Σύντομη, ςυνεκτικό βοόθεια : **<***command***> –-help**

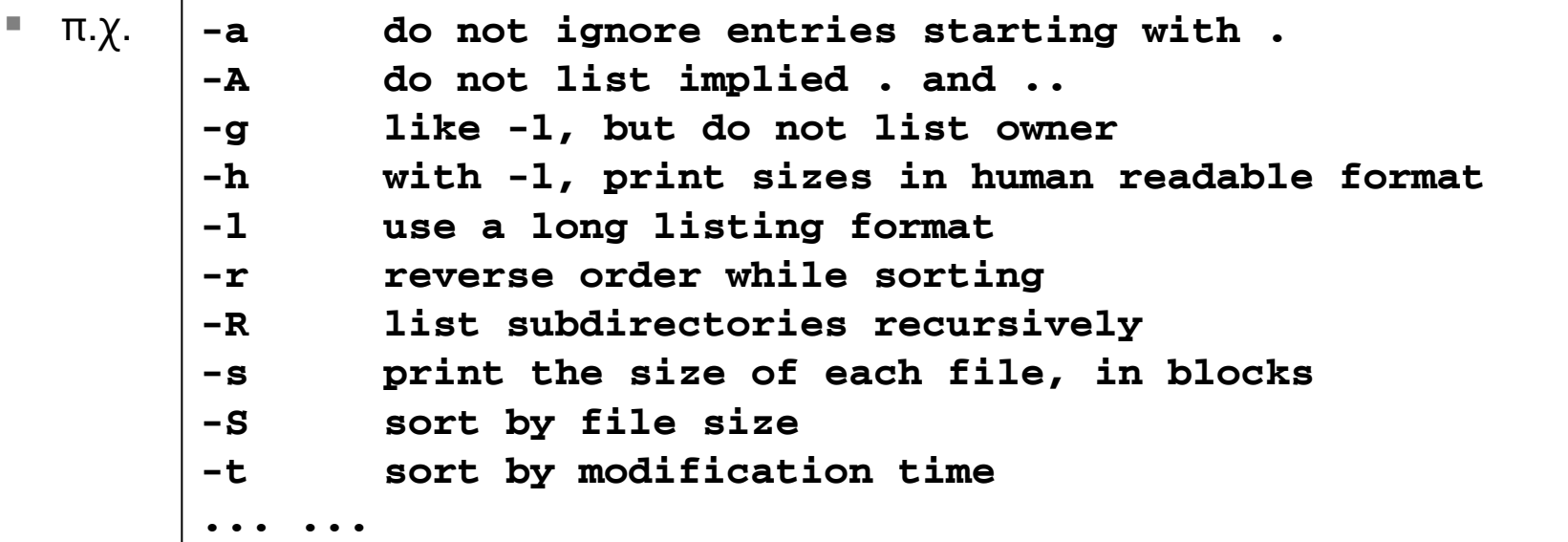

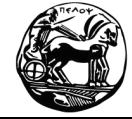

#### **Πληροφορίες για το σύστημα και τους χρήστες**

**uname**: εμφανίζει πληροφορίες για το σύστημα

**gelioud@peace:/\$ uname -a Linux peace 2.6.18-4-686 #1 SMP Wed May 9 23:03:12 UTC 2007 i686 GNU/Linux**

users: εμφανίζει τους χρήστες που είναι συνδεδεμένοι

**gelioud@peace:/\$ users gelioud gelioud**

**who**: εμφανίζει τους χρήστες που είναι συνδεδεμένοι με περισσότερες λεπτομέρειες

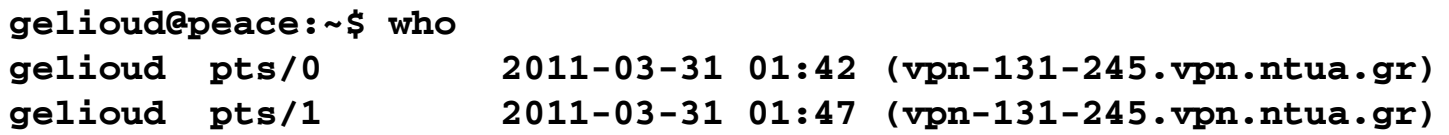

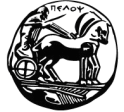

#### **Πληροφορίες για το σύστημα και τους χρήστες**

**whoami**: εμφανίζει το όνομα του τρέχοντος χρήστη

**gelioud@peace:~\$ whoami gelioud**

**finger**: εμφανίζει πληροφορίες για κάποιο χρήστη

```
gelioud@peace:~$ finger -l
Login: gelioud Name: Georgios Lioudakis
Directory: /home/gelioud Shell: /bin/bash
On since Thu Mar 31 01:42 (EEST) on pts/0 from vpn-131-245.vpn.ntua.gr
On since Thu Mar 31 01:47 (EEST) on pts/1 from vpn-131-245.vpn.ntua.gr
```
**w**: εμφανίζει πληροφορίες για τους συνδεδεμένους χρήστες

**gelioud@peace:~\$ w -sh gelioud pts/0 vpn-131-245.vpn. 0.00s w -sh gelioud pts/1 vpn-131-245.vpn. 29.00s -bash**

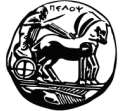

Πανεπιστήμιο Πελοποννήσου Τμήμα Επιστήμης και Τεχνολογίας Τηλεπικοινωνιών

Διαχείριση και Ασφάλεια Δικτύων Εισαγωγή στο UNIX – 9

# **Βαςικοί κατάλογοι ςτο UNIX**

- **/** (root): η ρίζα του δέντρου της ιεραρχίας των αρχείων
- **/boot**: αρχεία που εκτελούνται κατά την εκκίνηση του συστήματος
- **-** /lib: βασικές βιβλιοθήκες
- **/bin**: βασικές εκτελέσιμες εντολές
- **/sbin, /usr/sbin**: εντολές για τη διαχείριση του συστήματος
- **/usr**: διαμοιραζόμενα αρχεία χρηστών "μόνο για ανάγνωση"
- **· /home**: τα home directories των χρηστών του συστήματος
- **/etc**: αρχεία διαμόρφωσης συστήματος
- **/dev**: αρχεία που αναπαριστούν τις συσκευές του συστήματος
- **/mnt**: εδώ γίνονται "mount" άλλα συστήματα αρχείων
- **/media**: αρχεία εξωτερικών συσκευών (π.χ., CD-ROM)
- **/var**: αρχεία που αλλάζουν συνεχώς κατά τη λειτουργία του συστήματος (π.χ., log files)
- **/ tmp**: προσωρινά αρχεία

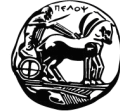

# **Πλοήγηςη**

- **pwd**: μας δείχνει σε ποιο φάκελο βρισκόμαστε
- **cd**: αλλαγή καταλόγου

```
gelioud@peace:/$ pwd
/
gelioud@peace:/$ cd /home/gelioud/
gelioud@peace:~$ pwd
/home/gelioud
```
- Ειδικοί κατάλογοι:
	- **.**: ο τρέχων κατάλογος
	- **. .** : ο κατάλογος "γονέας"
	- **~**: το home directory του χρόςτη
	- **/: ο κατάλογος "ρίζα"**

```
gelioud@peace:/$ pwd
/
```

```
gelioud@peace:/$ cd ~
gelioud@peace:~$ pwd
/home/gelioud
gelioud@peace:~$ cd ..
gelioud@peace:/home$ pwd
/home
gelioud@peace:/home$ cd .
gelioud@peace:/home$ pwd
/home
gelioud@peace:/home$ cd ~/uop2011
gelioud@peace:~/uop2011$ pwd
/home/gelioud/uop2011
```
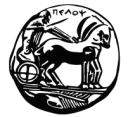

# **Πλοήγηςη**

**■ ls**: εμφανίζει τα περιεχόμενα ενός καταλόγου

**gelioud@peace:~/uop2011\$ ls dir1 dir2 file1 file2 primeNumber.sh**

- Πολλές παράμετροι, π.χ.:
	- **l**: long list format
	- **a**: όλα
	- **h**: "φιλική" γραφή μεγεθών
	- **F**: προσθήκη χαρακτήρων

**gelioud@peace:~/uop2011\$ ls -lahF total 8.0K drwxr-xr-x 4 gelioud gelioud 64 2011-03-31 04:17 ./ drwxr-xr-x 6 gelioud gelioud 4.0K 2011-03-31 03:30 ../ drwxr-xr-x 2 gelioud gelioud 6 2011-03-31 04:12 dir1/ drwxr-xr-x 2 gelioud gelioud 6 2011-03-31 04:12 dir2/ -rw-r--r-- 1 gelioud gelioud 0 2011-03-31 04:12 file1 -rw-r--r-- 1 gelioud gelioud 0 2011-03-31 04:12 file2 -rwxr-xr-x 1 gelioud gelioud 353 2011-03-31 04:13 pn.sh\***

ενδεικτικών του τι είναι το αρχείο (π.χ., /: κατάλογος, \*: εκτελέσιμο)

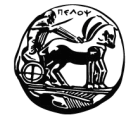

Πανεπιστήμιο Πελοποννήσου Τμήμα Επιστήμης και Τεχνολογίας Τηλεπικοινωνιών

Διαχείριση και Ασφάλεια Δικτύων Εισαγωγή στο UNIX – 12

# Χρήστες και ομάδες

- Ο κάθε χρήστης του συστήματος έχει ένα όνομα (user name) και ένα αναγνωριστικό (user identifier - UID)
- Ο κάθε χρήστης ανήκει σε μία ή περισσότερες ομάδες (groups)  $\blacksquare$
- Κάθε group έχει όνομα και αναγνωριστικό (group identifier GID)  $\blacksquare$
- Πληροφορίες για τους χρήστες βρίσκονται στο αρχείο /etc/passwd  $\blacksquare$
- Τα passwords βρίσκονται κρυπτογραφημένα στο αρχείο /etc/shadow
- Πληροφορίες για τα groups βρίσκονται στο αρχείο /etc/groups  $\blacksquare$

```
peace:/etc# pwd
/etc
peace:/etc# more passwd | grep gelioud
gelioud:x:1000:1000:Georgios Lioudakis,,,:/home/gelioud:/bin/bash
peace:/etc# more shadow | grep gelioud
gelioud: $1$iWYPEluD$6dUPWoxX8ZUleDyQj3mV4.:14780:0:99999:7:::
```
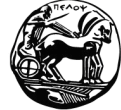

# **Βαςικέσ εντολέσ χειριςμού αρχείων**

- **mkdir**: δημιουργύα καταλόγου
- **touch**: δημιουργύα αρχεύου
- **rmdir**: διαγραφό καταλόγου
- **rm**: διαγραφή αρχείου
- **cp**: αντιγραφή αρχείου
- **mv**: μεταφορά/μετονομασία αρχείου
- **head**: εμφάνιση πρώτων γραμμών
- **tail**: εμφάνιση τελευταίων γραμμών
- **more**: εμφάνιση περιεχομένου αρχείου σελίδα-σελίδα
- **cat**: συνένωση αρχείων στην έξοδο
- **file**: εμφάνιση του τύπου ενός αρχείου

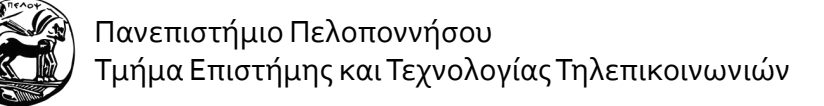

# **Ανακατεύθυνςη ειςόδου/εξόδου**

- Τυπική είσοδος: **stdin**
- Τυπικές έξοδοι:
	- **stdout** ρεύμα εξόδου
	- stderr  $\rightarrow$  ρεύμα σφαλμάτων
- **Cmd > file**: δημιουργία αρχείου ή overwrite
- **Cmd >> file**: προσάρτηση (append) στο ήδη υπάρχον περιεχόμενο του αρχεύου
- **cmd < file**: είσοδος από αρχείο

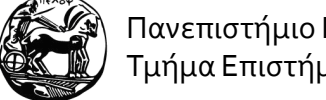

#### **Ανακατεύθυνςη ειςόδου/εξόδου**

```
gelioud@peace:~/uop2011$ ls -alhF
total 8.0K
drwxr-xr-x 4 gelioud gelioud 64 2011-03-31 04:17 ./
drwxr-xr-x 6 gelioud gelioud 4.0K 2011-03-31 03:30 ../
drwxr-xr-x 2 gelioud gelioud 6 2011-03-31 04:12 dir1/
drwxr-xr-x 2 gelioud gelioud 6 2011-03-31 04:12 dir2/
-rw-r--r-- 1 gelioud gelioud 0 2011-03-31 04:12 file1
-rw-r--r-- 1 gelioud gelioud 0 2011-03-31 04:12 file2
-rwxr-xr-x 1 gelioud gelioud 353 2011-03-31 04:13 pn.sh*
gelioud@peace:~/uop2011$ ls -alhF > lsalhF
gelioud@peace:~/uop2011$ more lsalhF
total 8.0K
drwxr-xr-x 4 gelioud gelioud 77 2011-03-31 05:34 ./
drwxr-xr-x 6 gelioud gelioud 4.0K 2011-03-31 03:30 ../
drwxr-xr-x 2 gelioud gelioud 6 2011-03-31 04:12 dir1/
drwxr-xr-x 2 gelioud gelioud 6 2011-03-31 04:12 dir2/
-rw-r--r-- 1 gelioud gelioud 0 2011-03-31 04:12 file1
-rw-r--r-- 1 gelioud gelioud 0 2011-03-31 04:12 file2
-rw-r--r-- 1 gelioud gelioud 0 2011-03-31 05:34 lsalhF
-rwxr-xr-x 1 gelioud gelioud 353 2011-03-31 04:13 pn.sh*
```
#### Σωλήνωση

■ Mε χρήση του pipe (|) μπορούμε να δώσουμε την έξοδο κάποιας εντολής ως είσοδο σε κάποια άλλη

 $cmd1 | cmd2 | cmd3 ...$ 

```
peace:/etc# pwd
/etc
peace:/etc# more passwd | grep gelioud
gelioud:x:1000:1000:Georgios Lioudakis,,,:/home/gelioud:/bin/bash
peace:/etc# more shadow | grep gelioud
gelioud: $1$iWYPEluD$6dUPWoxX8ZUleDyQj3mV4.:14780:0:99999:7:::
```
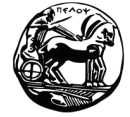

# **Δικαιώματα πρόςβαςησ**

- Κάθε αρχείο (και κατάλογος!) έχει έναν ιδιοκτήτη (owner) ο οποίος είναι χρήστης του συστήματος
- Τρεις τύποι δικαιωμάτων πρόσβασης:
	- $\blacksquare$  read
	- write
	- execute
- …για τρεις τύπους χρηστών:
	- owner
	- group
	- others

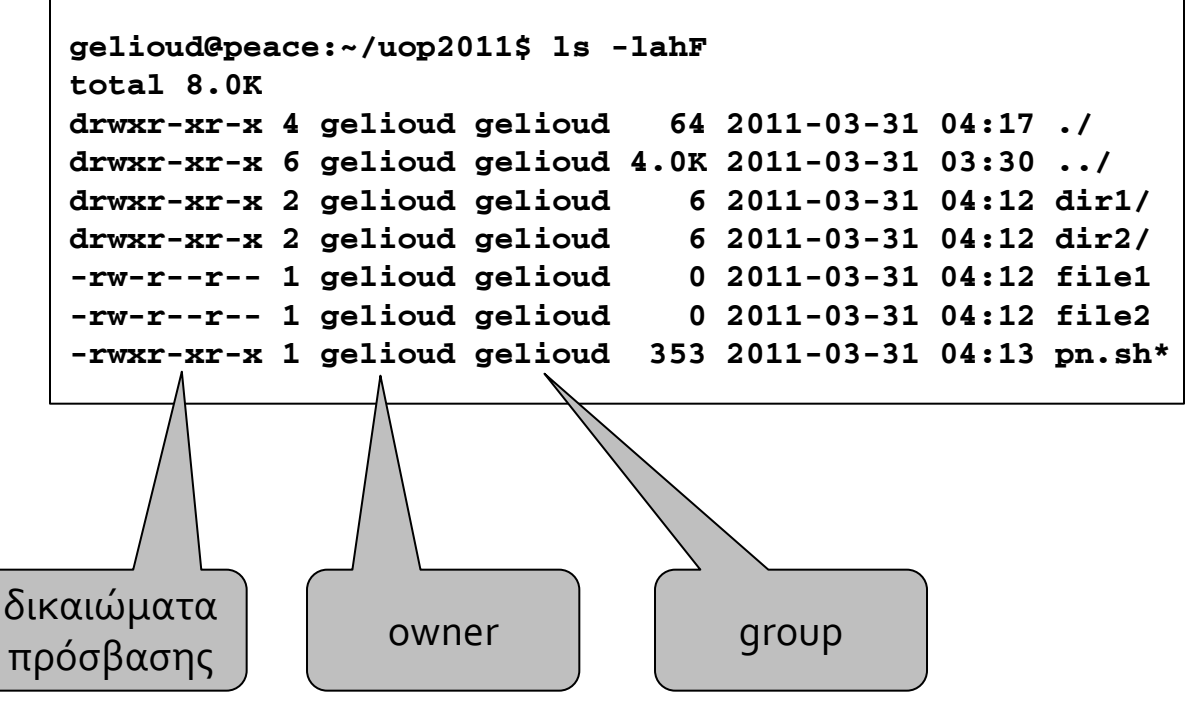

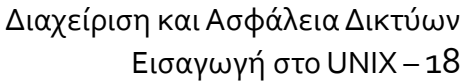

# Δικαιώματα πρόσβασης

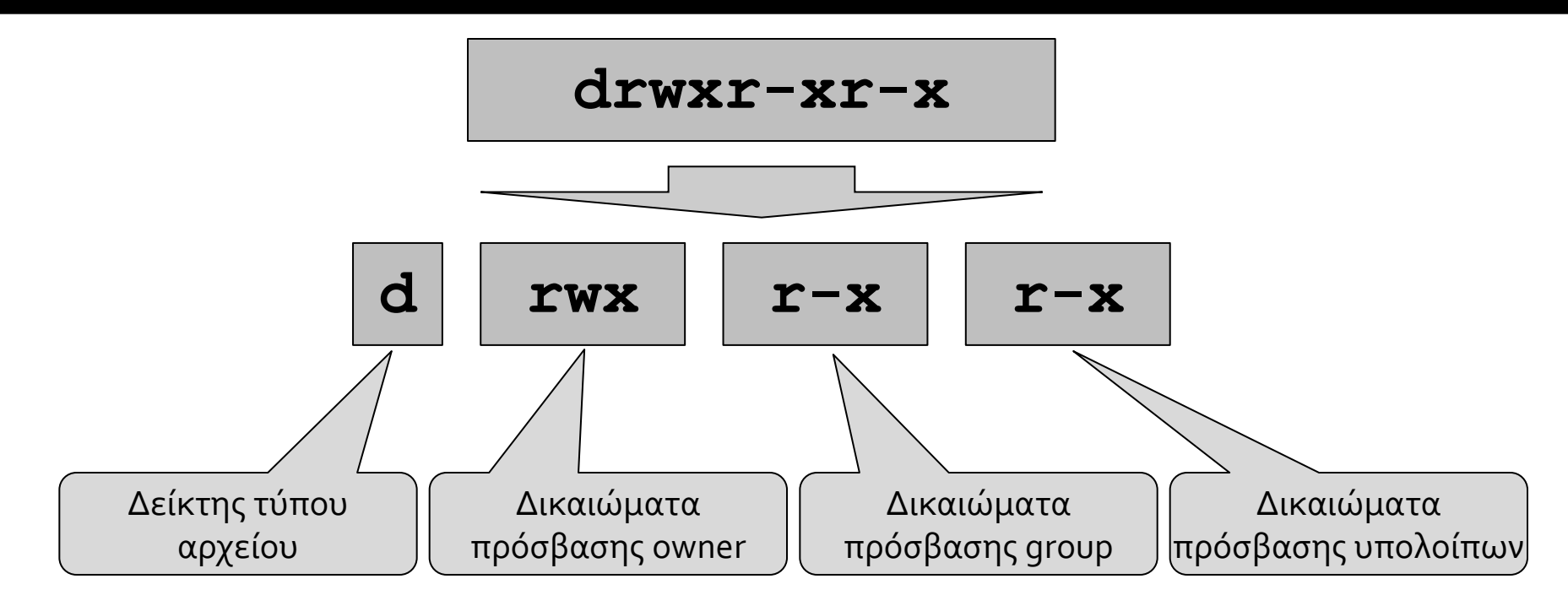

- **r**: ανάγνωση
- **w**: εγγραφή
- **x**: εκτέλεση

Πανεπιστήμιο Πελοποννήσου Τμήμα Επιστήμης και Τεχνολογίας Τηλεπικοινωνιών

Διαχείριση και Ασφάλεια Δικτύων Εισαγωγή στο UNIX – 19

# **Δικαιώματα πρόςβαςησ**

**-** Οκταδική γραφή:

 $r$ **wx**  $r$ -**x**  $r$ -**x**  $\rightarrow$  111 101 101  $\rightarrow$  755

- **-** Καθορισμός δικαιωμάτων πρόσβασης: chmod
	- **chmod [OPTIONS] u|g|o|a +|-|= r|w|x <filename>**
	- **chmod OCTAL MODE <filename>**
	- π.χ. **chmod -R g+wx myDir**
	- π.χ. **chmod 771 myFile**
- **-** Αλλαγή ιδιοκτήτη αρχείου: **chown** 
	- chown <new owner> <filename>
	- π.χ. **chown jhendrix myFile**

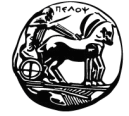

Πανεπιστήμιο Πελοποννήσου Τμήμα Επιστήμης και Τεχνολογίας Τηλεπικοινωνιών **MODE**

# **Δικαιώματα πρόςβαςησ**

```
peace:/home/gelioud/uop2011# ls -l
total 8
drwxr-xr-x 4 gelioud gelioud 40 2011-03-31 09:01 .
drwxr-xr-x 6 gelioud gelioud 4096 2011-03-31 09:00 ..
drwxr-xr-x 2 gelioud gelioud 6 2011-03-31 04:12 dir1
drwxr-xr-x 2 gelioud gelioud 6 2011-03-31 04:12 dir2
-rwxr-xr-x 1 gelioud gelioud 353 2011-03-31 04:13 pn.sh
peace:/home/gelioud/uop2011# whoami
root
peace:/home/gelioud/uop2011# touch file1
peace:/home/gelioud/uop2011# ls -l
total 8
drwxr-xr-x 4 gelioud gelioud 52 2011-03-31 09:02 .
drwxr-xr-x 6 gelioud gelioud 4096 2011-03-31 09:00 ..
drwxr-xr-x 2 gelioud gelioud 6 2011-03-31 04:12 dir1
drwxr-xr-x 2 gelioud gelioud 6 2011-03-31 04:12 dir2
-rw-r--r-- 1 root root 0 2011-03-31 09:02 file1
-rwxr-xr-x 1 gelioud gelioud 353 2011-03-31 04:13 pn.sh
peace:/home/gelioud/uop2011# chmod 777 file1
peace:/home/gelioud/uop2011# ls -la | grep file1
-rwxrwxrwx 1 root root 0 2011-03-31 09:02 file1
peace:/home/gelioud/uop2011# chown gelioud file1
peace:/home/gelioud/uop2011# ls -la | grep file1
-rwxrwxrwx 1 gelioud root 0 2011-03-31 09:02 file1
```
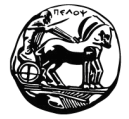

# **Διαχείριςη διεργαςιών**

**■ ps**: μας δίνει τη λίστα των τρεχουσών διεργασιών

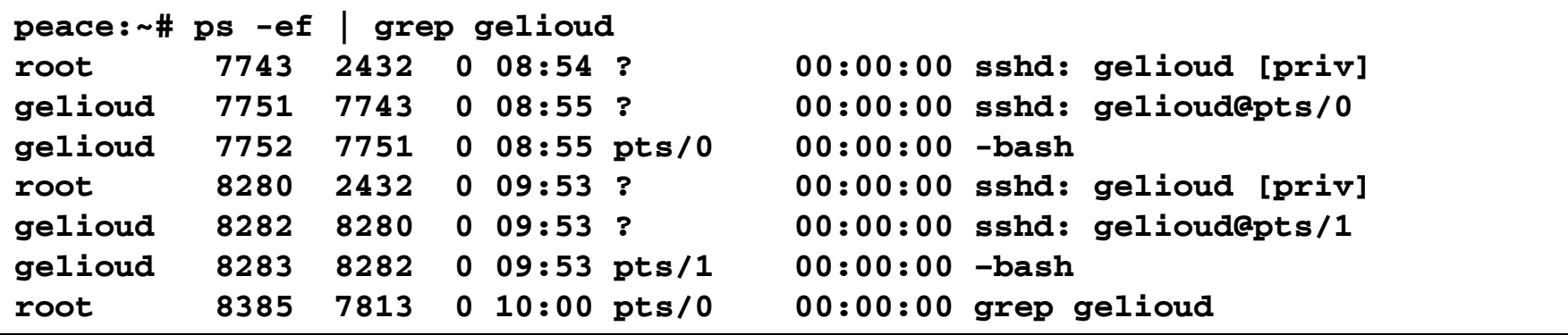

#### **kill** −9 <PID>: τερματισμός διεργασίας με process ID PID

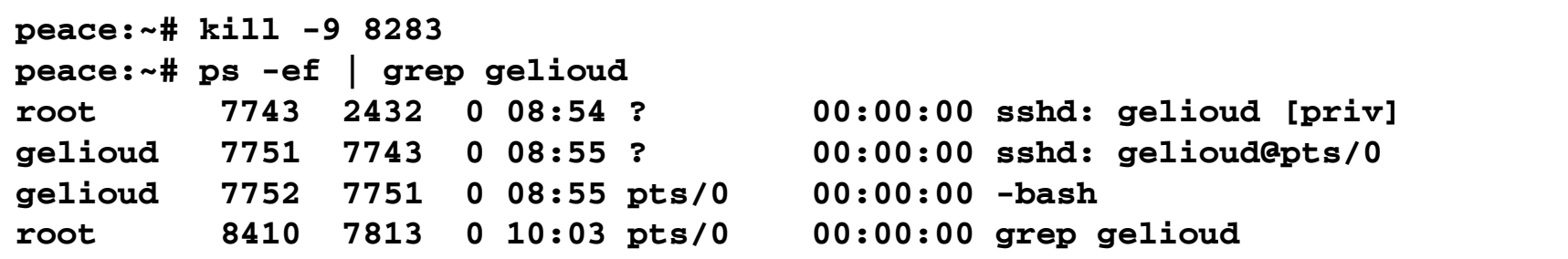

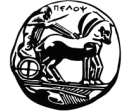

### **BASH scripts**

- Script: σύνολο από bash εντολές
	- Αρχείο κειμένου
	- Εκτελέσιμο
- Γιατί?
	- Για την αυτοματοποίηση απλών καθημερινών εργασιών
	- Ένα αντίστοιχο πρόγραμμα C/C++/Java κλπ. θα χρειαζόταν μεταγλώττιση, βιβλιοθήκες, ...
	- <u>Για απλές λειτουργίες ένα script είναι πιο εύκολο στην ανάπτυξη και πιο</u> γρήγορο στην εκτέλεση
- Παρέχονται ευκολίες όπως:
	- Έλεγχος ροής
	- Μεταβλητές
	- Χειρισμός αρχείων
	- ...

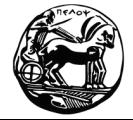

Πανεπιστήμιο Πελοποννήσου Τμήμα Επιστήμης και Τεχνολογίας Τηλεπικοινωνιών

Διαχείριση και Ασφάλεια Δικτύων Εισαγωγή στο UNIX – 23

#### **Εκτέλεση BASH scripts**

bash script file

ή απλώς: /script file

έχοντας ως πρώτη γραμμή στο script file την:

#!/bin/bash ή #!/bin/sh (στα περισσότερα συστήματα πλέον, το sh υπονοεί bash)

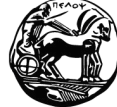

Πανεπιστήμιο Πελοποννήσου Τμήμα Επιστήμης και Τεχνολογίας Τηλεπικοινωνιών

Διαχείριση και Ασφάλεια Δικτύων Εισαγωγή στο UNIX - 24

# **Μερικοί ειδικοί χαρακτήρεσ**

- $\blacksquare$  \* : οποιαδήποτε συμβολοσειρά
- ?: οποιοσδήποτε (ένας) χαρακτήρας
- $\blacksquare$  ~ : home directory
- ; : διαχωρισμός εντολών
- & : εκτέλεση στο παρασκήνιο
- **\$: αντικατάσταση μεταβλητής**
- # : σχόλιο
- |: η έξοδος μίας εντολής δίνεται ως είσοδος σε άλλη
- $\blacksquare$  &&, ||, ! : λογικά AND, OR, NOT

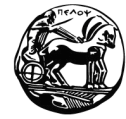

# **Χρήςη ειςαγωγικών**

Τι θα εμφανίσει καθένα από τα παρακάτω??

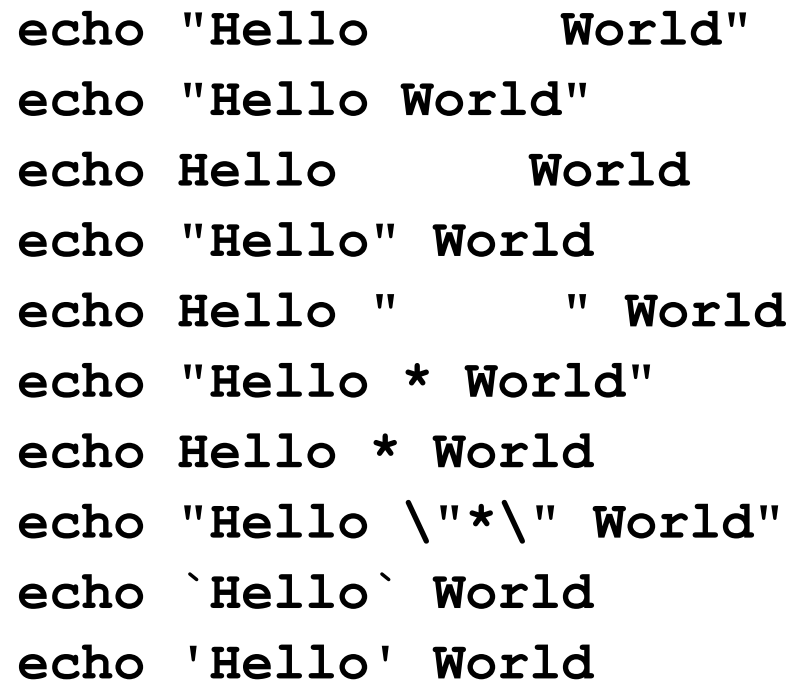

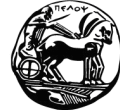

## **Μεταβλητές**

**#!/bin/sh MY\_MESSAGE="Hello World" echo \$MY\_MESSAGE**

**#!/bin/sh echo What is your name? read MY\_NAME echo "Hello \$MY\_NAME"**

**#!/bin/sh echo "What is your name?" read USER\_NAME echo "Hello \$USER\_NAME" echo "I will create you a file called \${USER\_NAME}\_file" touch "\${USER\_NAME}\_file"**

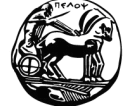

Πανεπιστήμιο Πελοποννήσου Τμήμα Επιστήμης και Τεχνολογίας Τηλεπικοινωνιών

Διαχείριση και Ασφάλεια Δικτύων Εισαγωγή στο UNIX – 27

# **Μεταβλητές**

**#!/bin/sh**

- **echo "I was called with \$# parameters"**
- **echo "My name is \$0"**
- **echo "My first parameter is \$1"**
- **echo "My second parameter is \$2"**
- **echo "All parameters are \$@"**

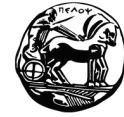

# Έλεγχος ροής: for

```
\sharp!/bin/sh
for i in 1 2 3 4 5
do
  echo "Looping ... number $i"
done
```

```
\sharp!/bin/sh
for i in hello 1 * 2 goodbye
do
  echo "Looping ... number $i"
done
```
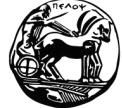

#### **Έλεγχοσ ροήσ: while**

```
#!/bin/sh
INPUT_STRING=hello
while [ "$INPUT_STRING" != "bye" ]
do
  echo "Please type something in (bye to quit)"
  read INPUT_STRING
  echo "You typed: $INPUT_STRING"
done
#!/bin/sh
while :
do
  echo "Please type something in (^C to quit)"
  read INPUT_STRING
  echo "You typed: $INPUT_STRING"
done
```
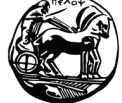

# Έλεγχος ροής: if

```
if [...]then
   # if-codeelse
   # else-code
fi
```

```
if
    [ something ]; then
   echo "Something"
   elif [ something else ]; then
      echo "Something else"
   else
      echo "None of the above"
fi
```
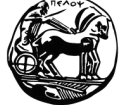

#### **Χρήςη των && και || για εκτέλεςη υπό ςυνθήκη**

```
Πανεπιστήμιο Πελοποννήσου
  Τμήμα Επιστήμης και Τεχνολογίας Τηλεπικοινωνιών
#!/bin/sh
read X
if [ "$X" -lt "0" ]
then
  echo "X is less than zero"
fi
if [ "$X" -gt "0" ]; then
  echo "X is more than zero"
fi
[ "$X" -le "0" ] && \
    echo "X is less than or equal to zero"
[ "$X" -ge "0" ] && \
    echo "X is more than or equal to zero"
[ "$X" = "0" ] && \
    echo "X is the string or number \"0\""
[ "$X" = "hello" ] && \
    echo "X matches the string \"hello\""
[ "$X" != "hello" ] && \
    echo "X is not the string \"hello\""
[ -n "$X" ] && \
    echo "X is of nonzero length"
[ -f "$X" ] && \
    echo "X is the path of a real file" || \
    echo "No such file: $X"
[ -x "$X" ] && \
    echo "X is the path of an executable file"
[ "$X" -nt "/etc/passwd" ] && \
    echo "X is a file which is newer than /etc/passwd"
```
Διαχείριση και Ασφάλεια Δικτύων Εισαγωγή στο UNIX – 32

#### **Έλεγχοσ ροήσ: case**

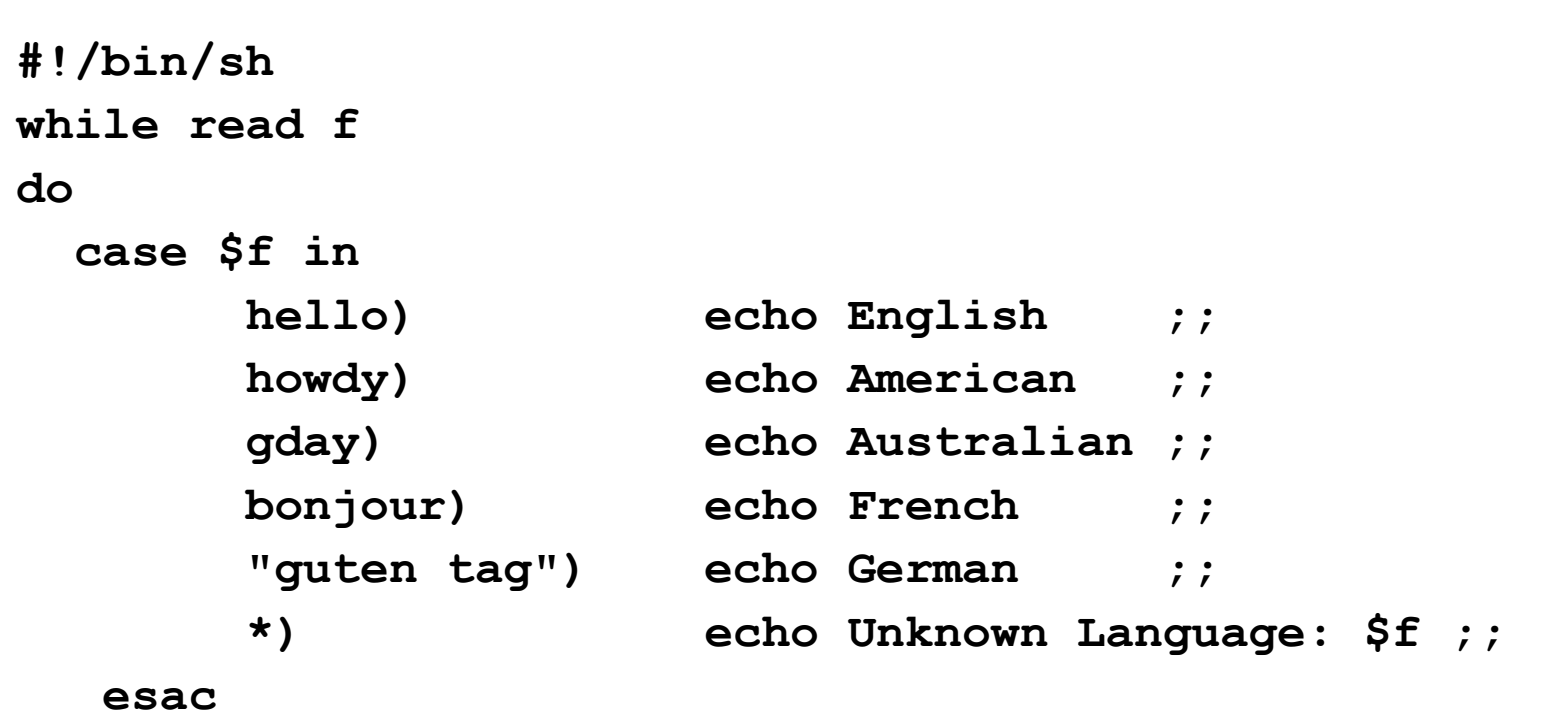

**done < myfile**

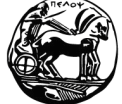

# **Ανακατεύθυνςη Ειςόδου/Εξόδου**

- Τυπική είσοδος: **stdin**
- Τυπικές έξοδοι:
	- **stdout** → ρεύμα εξόδου
	- stderr  $\rightarrow$  ρεύμα σφαλμάτων
- **cmd > file**: δημιουργία αρχείου ή overwrite
- **Cmd >> file**: προσάρτηση (append) στο ήδη υπάρχον περιεχόμενο του αρχεύου
- **cmd < file**: εύςοδοσ από αρχεύο το αρχεύο ανούγει readonly!
- **cmd <> file**: το αρχείο ανοίγει και για ανάγνωση και για εγγραφή
- **cmd > file 2>&1**: ανακατεύθυνση στο αρχείο του ρεύματος εξόδου και του ρεύματος σφαλμάτων

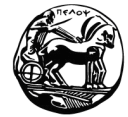

#### Συναρτήσεις

```
\#!/bin/shadd a user()
\left\{ \right.USER = $1PASSWORD=$2
   shift; shift;
   COMMENTS=$@
   echo "Adding user $USER ..."
   echo useradd -c "$COMMENTS" $USER
   echo passwd $USER $PASSWORD
   echo "Added user $USER ($COMMENTS) with password $PASSWORD"
\mathbf{r}echo "Start of script..."
add a user bob letmein Bob Holness the presenter
add a user fred badpassword Fred Durst the singer
add a user bilko worsepassword Sgt. Bilko the role model
echo "End of script..."
```
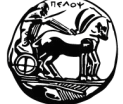

Πανεπιστήμιο Πελοποννήσου Τμήμα Επιστήμης και Τεχνολογίας Τηλεπικοινωνιών

Διαχείριση και Ασφάλεια Δικτύων Εισαγωγή στο UNIX - 35

# Συναρτήσεις

```
#!/bin/sh
adduser()
\left\{ \right.USER=$1
    PASSWD=$2
    shift ; shift
    COMMENTS=$@
    useradd -c "${COMMENTS}" $USER
    if [ "$?" -ne "0" ]; then
            echo "Useradd failed"
            return 1
    fi
    passwd $USER $PASSWD
    if [ "$?" -ne "0" ]; then
            echo "Setting password failed"
            return 2
    fi
    echo "Added user $USER ($COMMENTS) with pass $PASSWORD"}
\mathbf{r}adduser bob letmein Bob Holness from Blockbusters
if [ "$?" -eq "1" ]; then
    echo "Something went wrong with useradd"
elif [ "$?" -eq "2" ]; then
    echo "Something went wrong with passwd"
else
    echo "Bob Holness added to the system."
fi
```
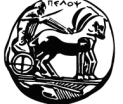